## 2 Connect the keyboard and mouse

Priključite tipkovnicu i miš Csatlakoztassa a billentyűzetet és az egeret Подсоедините клавиатуру и мышь Povežite tastaturu i miša

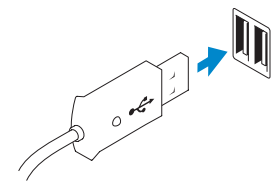

## 3 Connect the network cable (optional)

Priključite mrežni kabel (opcionalno) Csatlakoztassa a hálózati kábelt (opcionális) Подсоедините сетевой кабель (не обязательно) Povežite mrežni kabl (opciono)

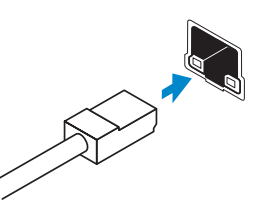

## 4 Connect the power cable

Priključite kabel za napajanje Csatlakoztassa a tápkábelt Подсоедините кабель питания Povežite energetski kabl

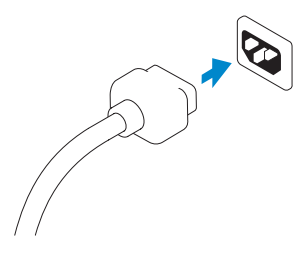

## 5 Turn on your computer

Uključivanje računala Kapcsolja be a számítógépet Включите компьютер Uključite računar

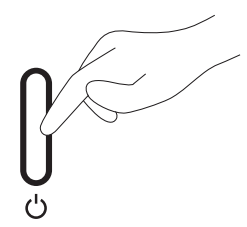

## 6 Finish Windows setup

Završi postavljanje Windowsa Fejezze be a Windows beállítását Завершите установку Windows Završite instalaciju operativnog sistema Windows

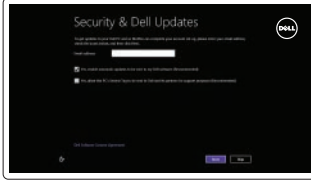

## Enable security and updates

Omogući sigurnost i ažuriranja Engedélyezze a biztonságot és a frissítéseket Включите обновления и службы обеспечения безопасности

Omogućite zaštitu i ažuriranja

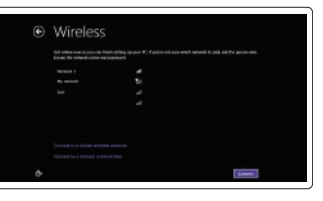

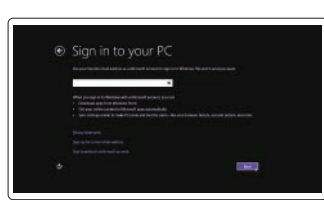

## Connect to your network

Spojite se na vašu mrežu Csatlakozzon a hálózathoz Подключитесь к сети Povežite sa svojom mrežom

#### Log in to your Microsoft account or create a local account

Prijavite se u Microsoft račun ili izradite lokalni račun

Jelentkezzen be Microsoft fiókjába vagy hozzon létre helyi fiókot

Войдите в свою учетную запись Microsoft или создайте локальную учетную запись

Prijavite se na svoj Microsoft nalog ili kreirajte lokalni nalog

## 1 Set up the stand

Postavljanje postolja Az állvány felállítása Установите подставку Podesite postolje

**DELL** 

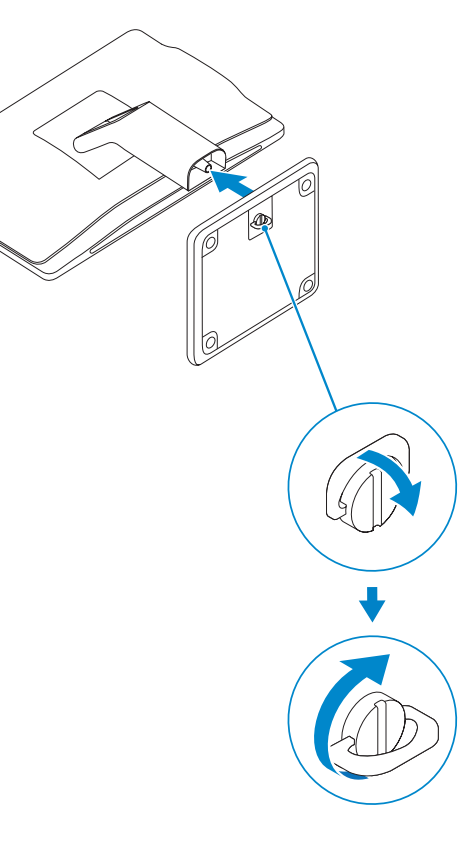

Priručnik za brzi početak rada Gyors üzembe helyezési útmutató Краткое руководство по началу работы Priručnik za brzi start

# OptiPlex 3030 AIO

## Quick Start Guide

- 1. Microphone (touchscreen computer only)
- 2. Microphone (non-touchscreen) computer only)
- 3. Camera
- 4. Camera-status light
- 5. Camer-privacy latch
- 6. Optical drive
- 7. On-screen display (OSD) buttons
- 8. Hard-drive activity light
- 9. Power button/Power-status light
- 10. Stereo speakers
- 11. USB 2.0 connectors

- 1. Mikrofon (samo računala s dodirnim zaslonom)
- 2. Mikrofon (samo računala bez dodirnog zaslona)
- 3. Kamera
- 4. Svjetlo statusa kamere
- 5. Zasun za sigurnost kamere
- 6. Optički pogon
- 7. Gumbi prikazana na zaslonu (OSD)
- 8. Indikator aktivnosti tvrdog pogona
- 9. Gumb napajanja/svjetlo statusa napajanja
- 10. Stereo zvučnici
- 12. Cable cover screw stub
- 13. Line-out connector
- 14. VGA connector
- 15. Network connector
- 16. Power-cable connector
- 17. Power-diagnostic button
- 18. Power-diagnostic light
- 19. Security-lock slot
- 20. Audio connector
- 21. USB 3.0 connectors
- 22. Memory card reader

- 11. USB 2.0 priključci
- 12. Vijak poklopca kabela
- 13. Prikliučak za izlaznu liniju
- 14. VGA priključak
- 15. Mrežni priključak
- 16. Priključak kabela za napajanje
- 17. Gumb za dijagnostiku napajanja
- 18. Svjetlo dijagnostike napajanja
- 19. Utor za sigurnosno zaključavanje
- 20. Audiopriključak
- 21. USB 3.0 priključci
- 22. Čitač memorijskih kartica

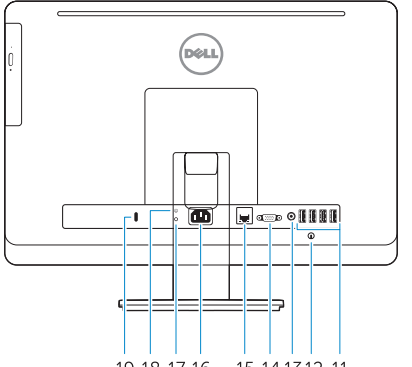

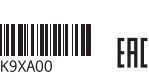

- 12. Винтовые заглушки крышки кабеля
- 13. Разъем линейного выхода
- 14. Разъем VGA
- 15. Сетевой разъем
- 16. Разъем кабеля питания
- 17. Кнопка диагностики источника питания
- источника питания
- 19. Гнездо для защитного троса
- 
- 21. Разъемы USB 3.0
- 22. Устройство чтения карт памяти
- 
- 
- 
- 
- 
- 18. Световой индикатор диагностики
- 
- 
- 
- 
- 
- 
- 
- 20. Аудиоразъем
- 
- 
- 
- 1. Mikrofon (csak érintőképernyős számítógépek esetén)
- 2. Mikrofon (csak nem érintőképernyős számítógépek esetén)
- 3. Kamera
- 4. Kamera állapot jelzőfény
- 5. Kamera privát mód kapcsolója
- 6. Optikai meghajtó
- 7. Képernyőn (OSD) megjelenő gombok
- 8. Merevlemez-meghajtó aktivitás jelzőfény
- 9. Bekapcsoló gomb/Állapotjelző fény
- 10. Stereo hangszórók
- 11. USB 2.0 csatlakozók
- 12. Kábelburkolat csavarvég
- 13. Line kimenet csatlakozó
- 14. VGA csatlakozó
- 15. Hálózati csatlakozó
- 16. Tápkábel-csatlakozó
- 17. Áramellátás diagnosztika gomb
- 18. Áramellátás diagnosztika lámpa
- 19. Biztonsági zár foglalat
- 20. Audio csatlakozó
- 21. USB 3.0 csatlakozók
- 22. Memóriakártya-olvasó

Kontaktiranje tvrtke Dell | Kérjen segítséget a Dell szakembereitől **dell.com/contactdell** Îбратитесь в компанию Dell | Kontaktirajte Dell

Pravne informacije i sigurnost | Szabályozások és biztonság Áезопасность и соответствие стандартам Regulatorne i bezbednosne informacije

Pomoć i savjeti | Súgó és tippek Помоùь и подсказки | Pomoć i saveti

Registrirajte svoje računalo | Regisztrálja számítógépét Зарегистрируйте компьютер | Registrujte svoj računar

- 1. Mikrofon (samo računar sa ekranom 11. USB 2.0 priključci osetljivim na dodir)
- 2. Mikrofon (samo računar sa ekranom koji nije osetljiv na dodir)
- 3. Kamera
- 4. Svetlo za status kamere
- 5. Reza za privatnost kamere
- 6. Optička disk jedinica
- 7. Tasteri za prikaz na ekranu (OSD)
- 8. Svetlo aktivnosti jedinice čvrstog diska
- 9. Dugme za napajanje/Svetlo statusa napajanja
- 10. Stereo zvučnici
- 
- 12. Navojni priključak poklopca kabla
- 13. Konektor za linijski izlaz
- 14. VGA konektor
- 15. Mrežni konektor
- 16. Konektor za kabl za napajanje
- 17. Taster za dijagnostiku napajanja
- 18. Svetlo za dijagnostiku napajanja
- 19. Slot za sigurnosnu bravu
- 20. Audio priključak
- 21. USB 3.0 priključci
- 

- 1. Микрофон (только на компьютерах с сенсорным экраном)
- 2. Микрофон (только на компьютерах с несенсорным экраном)
- 3. Камера
- 4. Индикатор состояния камеры
- 5. Фиксатор конфиденциальности камеры
- 6. Оптический дисковод
- 7. Отображение на экране кнопок (OSD)
- 8. Индикатор работы жесткого диска
- 9. Кнопка питания/индикатор питания
- 10. Стереодинамики
- 11. Разъемы USB 2.0

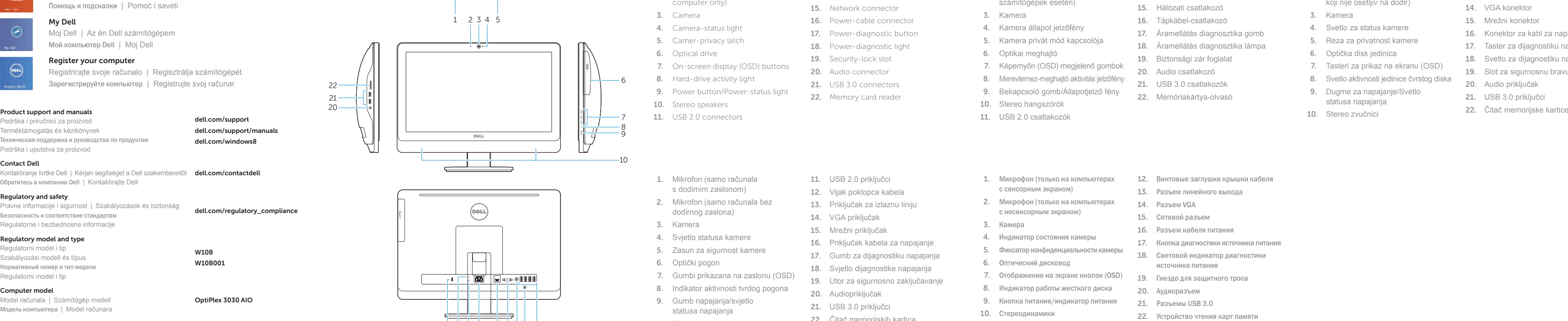

## 19 18 17 16 15 14 13 12 11

Podrška i priručnici za proizvod Terméktámogatás és kézikönyvek Техническая поддержка и руководства по продуктам Podrška i uputstva za proizvod

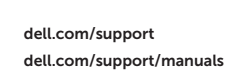

dell.com/windows8

#### Contact Dell

#### Regulatory and safety

dell.com/regulatory\_compliance

#### Regulatory model and type

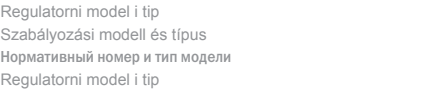

W10B W10B001

#### Computer model

Model računala | Számítógép modell Модель компьютера | Model računara OptiPlex 3030 AIO

#### © 2014 Dell Inc. © 2014 Microsoft Corporation.

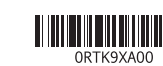

# Features Značajke | Jellemzők | Особенности | Funkcije

 $22 -$ 

 $\cdot \cdot$ 

Printed in China. Printed on recycled paper.

2014-01

## Explore resources

Istraživanje resursa | Fedezze fel a forrásokat Узнайте больше | Istražite resurse

# $\|$  ?

## Help and Tips

#### My Dell Moj Dell | Az én Dell számítógépem

 $\bigcirc$ 

## Register your computer

Мой компьютер Dell | Moj Dell